## How to Add GIF Images as a Background of Popups

Your popup campaigns can stand out and convert even better by using a dynamic image - GIF - as a backround.

To add a GIF image as a background follow these steps:

- 1. When you edit a popup campaign, open "Design" section.
- 2. Choose Image.

3. You can choose any GIF image from Picreel gallery. Or upload your own GIF. Note that it should be not more than 500kb to make sure your popup loads instantly for any quality of internet connection.

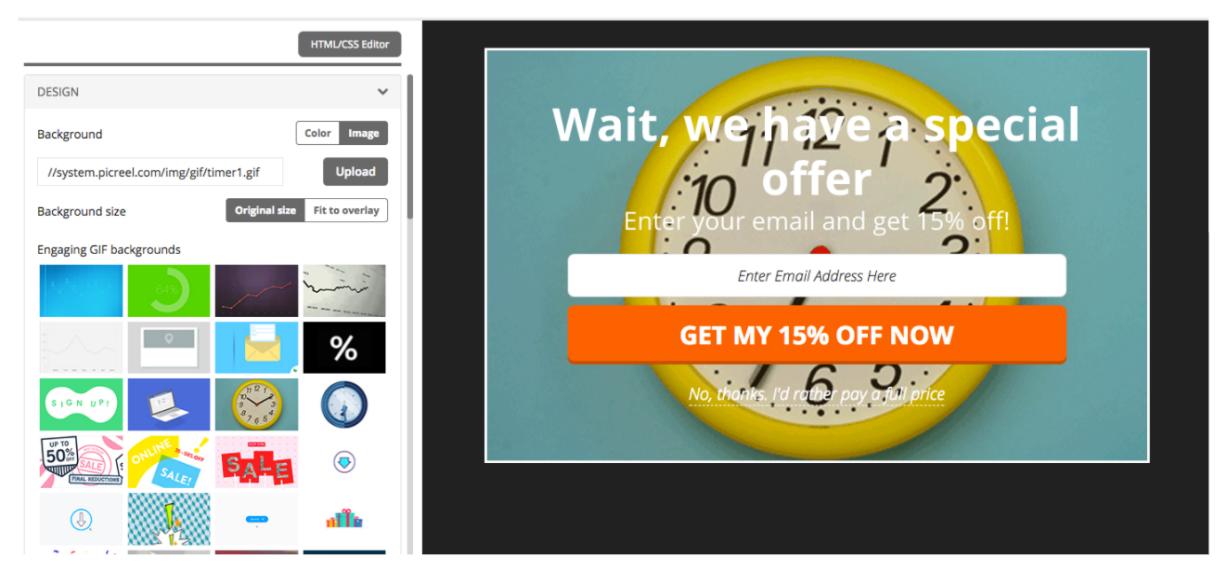

<https://www.picreel.com/blog/dynamic-popups-gif-backgrounds/>